### **ACELERAÇÃO DA PROMOÇÃO – Mesa Virtual/SIPAC**

# **A T E N Ç Ã O ! ! !**

O ingresso na **Carreira de Magistério Superior** sempre ocorre no primeiro nível da Classe A, sendo enquadrado como Professor Adjunto A, nível 1, se portador do título de doutor; ou como Professor Assistente A, nível 1, se portador do título de mestre, ou Professor Auxiliar, nível 1, Classe A, se especialista (Lei 12.772/2012, Art. 8º, com redação dada pela Medida Provisória nº 614, de 14/5/2013).

Cumprido o interstício de 24 meses, o docente da Carreira de Magistério Superior deve solicitar sua primeira progressão, para o nível 2 da Classe A, quer seja Auxiliar, Assistente A ou Adjunto A.

Após aprovação no ESTÁGIO PROBATÓRIO o docente da Carreira de Magistério Superior poderá requerer a **ACELERAÇÃO DA PROMOÇÃO**:

- para Assistente B, nível 1, pela apresentação do título de mestre, ou

- para Adjunto C, nível 1, pela apresentação do título de doutor, (Lei 12.772/2012, Art. 13, com redação dada pela Medida Provisória nº 614, de 14/5/2013).

## **A T E N Ç Ã O ! ! !**

O ingresso na **Carreira de Magistério do Ensino Básico, Técnico e Tecnológico** será sempre no nível 1 da Classe D1 (Lei 12.772/2012, Art. 10). Cumprido o interstício de 24 meses, o docente pertencente à Carreira de Magistério do Ensino Básico, Técnico e Tecnológico, deve solicitar sua primeira progressão, para o nível 2 da D1.

Após aprovação no ESTÁGIO PROBATÓRIO o docente da carreira EBTT poderá requerer a **ACELERAÇÃO DA PROMOÇÃO**:

- para o nível 1 da classe D II, pela apresentação de título de especialista; ou

- para o nível 1 da classe D III, pela apresentação de título de mestre ou doutor.

## **I M P O R T A N T E ! ! !**

**O docente deve estar ciente de que, com a Aceleração da Promoção, o interstício será alterado para a data da conclusão do curso ou, caso a Pós-Graduação tenha sido concluída até o fim do estágio probatório, para a data de conclusão do estágio probatório**.

#### **Fluxo de Aceleração da Promoção – Mesa Virtual/SIPAC...**

1º. Baixa o formulário para requerimento de aceleração da promoção do(a) docente no portal da Ufal, link: [https://ufal.br/servidor/documentos/formularios/carreiras](https://ufal.br/servidor/documentos/formularios/carreiras-tecnicos-administrativos-e-docentes/48_requerimento-de-aceleracao-da-promocao)[tecnicos-administrativos-e-docentes/48\\_requerimento-de-aceleracao-da-promocao](https://ufal.br/servidor/documentos/formularios/carreiras-tecnicos-administrativos-e-docentes/48_requerimento-de-aceleracao-da-promocao)

2º. Preenche o formulário e junta a documentação necessária, tal seja:

a) O formulário de requerimento devidamente preenchido e assinado digitalmente. b) Cópia autenticada do Diploma ou Certificado (quando for Especialização) c) Portaria que declarou a estabilidade ou o resultado final do estágio probatório (com a Progep).

d) Cópia da Portaria de Retribuição por Titulação, caso tenha.

### Interessado

3º. O próprio Docente pode fazer a abertura no SIPAC do seu Processo de Aceleração da Promoção, criando a Capa do Processo e anexando, em formato PDF, toda a documentação explicitada no item anterior. Aconselha-se criar um único arquivo PDF para todos os documentos listados nos itens anteriores.

4º Encaminha o processo via SIPAC à Secretaria da sua Unidade.

OBS.: O docente pode também optar por enviar toda a documentação do item 2º por e-mail (institucional) para a Secretaria da sua Unidade/Campus para abertura do Processo. Nesse caso, caberá à Secretaria da Unidade/Campus abrir a Capa do processo e anexar, na ordem listada acima no item 2º, a documentação encaminhada pelo docente .

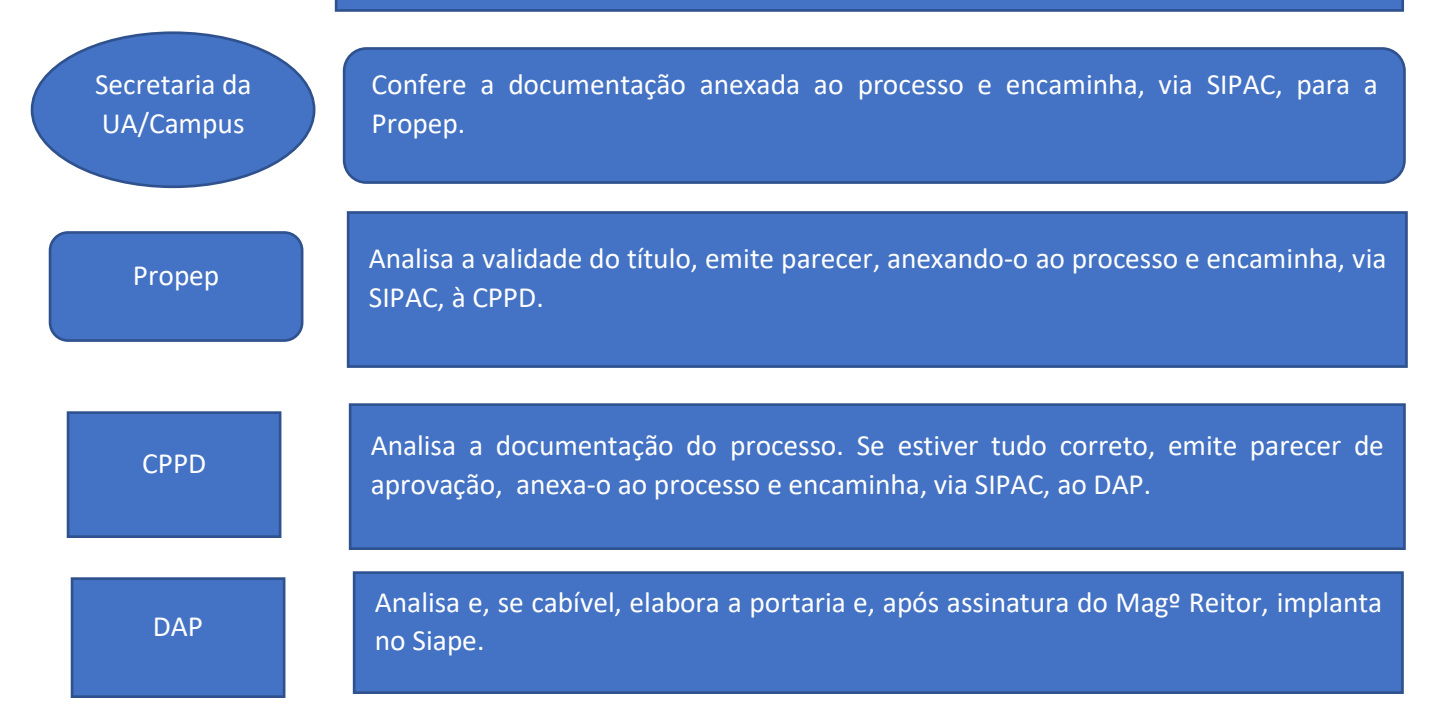